# 実例2:UART

鈴木 量三朗

## **UART が使えると デバッグなどで重宝する**

### ● マイコンでUARTが動くとうれしい

 何らかのCPUを持つ典型的な組み込みシステム開発 では,開発用ボードが届くと,次のようなステップで 動作確認を進めることが多いのではないでしょうか.

- 1. 設計通りに電源周りのLEDが点灯するか確認
- 2.テスト用のLEDの点灯や点滅(つまりLチカ) の動作を確認
- 3.ソフトウェア的なライブラリなどを動かす

4.UARTでホストと接続してHello Worldの表示 ここまでできると、バンザイ!初期デバッグ終了と いった流れになると思います.

 マイコン・ボードはHello Worldと,しゃべること で初めてこの世に接するわけで,そういう意味で組み 込みシステムでのHello Worldはソフトウェア的なス タート地点と言えます.

#### ● FPGAでもUARTで内部状態の観測ができる

 FPGAを搭載したボードではLチカがスタート地点 に相当します.ソフトウェア的な準備が大変になるた め,わざわざHello Worldを表示することは,あまり 重要視されないでしょう.

 それでもUARTは対人という意味で便利なユーザ・ インターフェースを提供してくれます.LEDの点灯や オシロスコープによる波形観測と比べると,ボード自

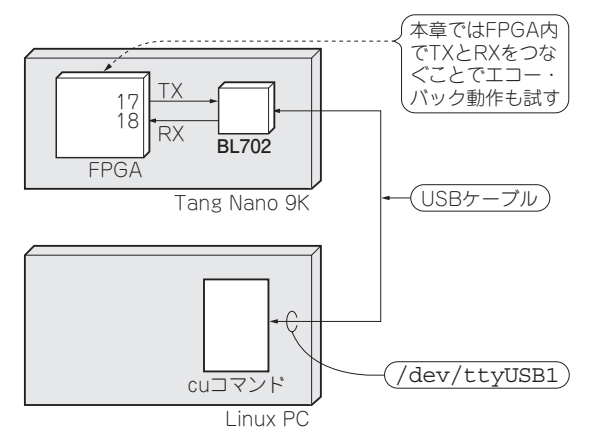

**図1 Tang Nano 9KとLinuxとがUARTで通信する場合**

身がHello Worldをはじめとした内部状態をしゃべっ てくれることで,開発は楽になるに違いありません.

 Pythonを使った高位合成ツールPolyphonyがUART を制御することで,ソフトウェア的な開発手法を FPGAのハードウェア開発に提供できれば,便利なこ とが幾つもありそうです.

ここでは新たにuart\_masterというプロジェク トを作ります. FPGA でUARTを制御し, Hello World に挑戦してみます.

## **Tang Nano 9K で UART 通信するための実験環境**

**図1**に実験環境におけるTang Nano 9K(Sipeed)と Linux PCとの関係を示します.

 Tang Nano 9Kに はBL702(Bouffalo Lab)と い う USB−シリアル変換に使うチップが搭載されていま す.今回の構成では,このチップからの信号がUSB Type-C経由でLinux PCにつながっています.Linux からは/dev/ttyUSB1などのシリアル・ポートと して見えています. 従ってLinuxから. cuコマンド やscreenコマンドでシリアル・ポートとして/ dev/ttyUSB1を指定することで,Tang Nano 9Kと UART通信ができます.

 FPGAチップ側を見るとFPGAとBL702とはTX (17番ピン)およびRX(18番ピン)でつながっていま す. FPGA内部でTXとRXをつないでしまえば. Linuxから書き込んだデータがループ・バックします (**リスト1**).これでLinuxのcuなどのアプリケーショ ンから打ち込んだASCIIコードがUART通信を通し てエコー・バックするのを確認できます。このための 物理制約ファイルを**リスト2**に示します.

#### **リスト1 FPGA内でTXとRXの信号をつないでエコー・バック させるVerilogコード**

```
module top (
   input wire clk,
   output wire uart_tx,
   input wire uart_rx
);
assign uart tx = uartrx;
```
endmodule